附件 2:

# 山东省建筑业 QC 小组成果竞赛 申报系统操作手册 V1.0

(适用推荐单位)

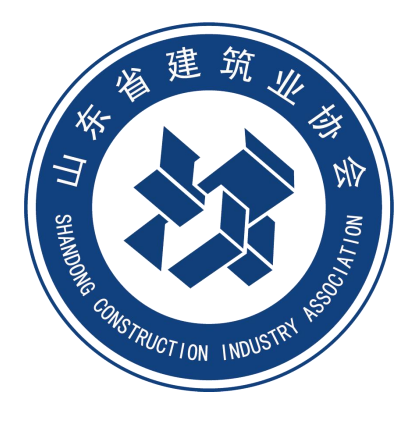

## 山东省建筑业协会

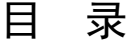

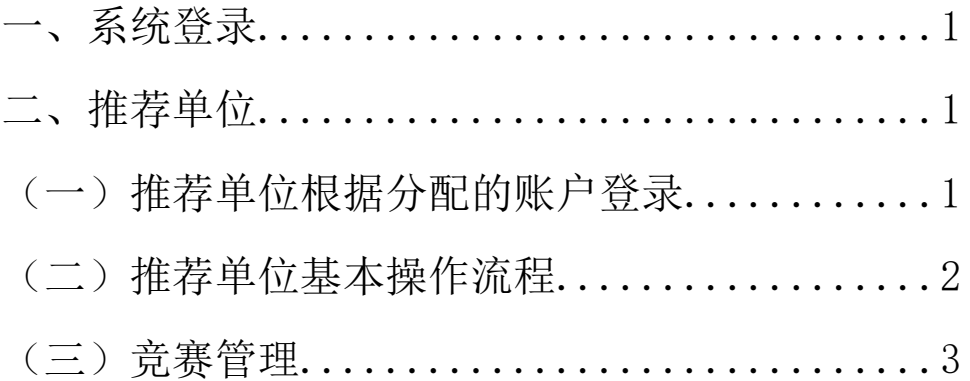

### 一、系统登录

从山东省建筑业协会网站"活动申报"栏进入。

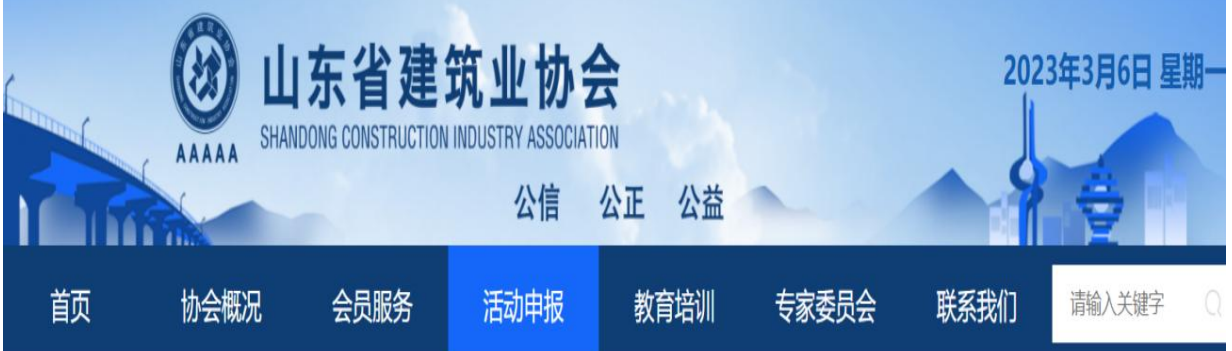

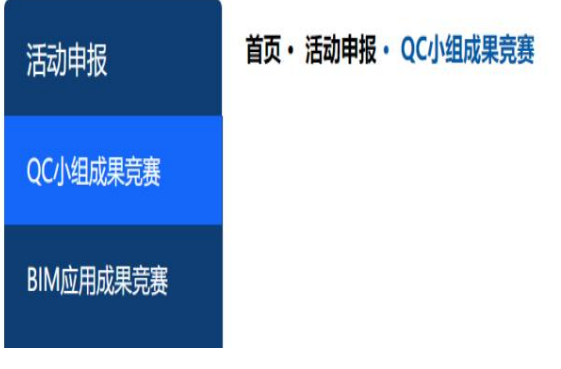

二、推荐单位

(一)推荐单位根据分配的账户登录

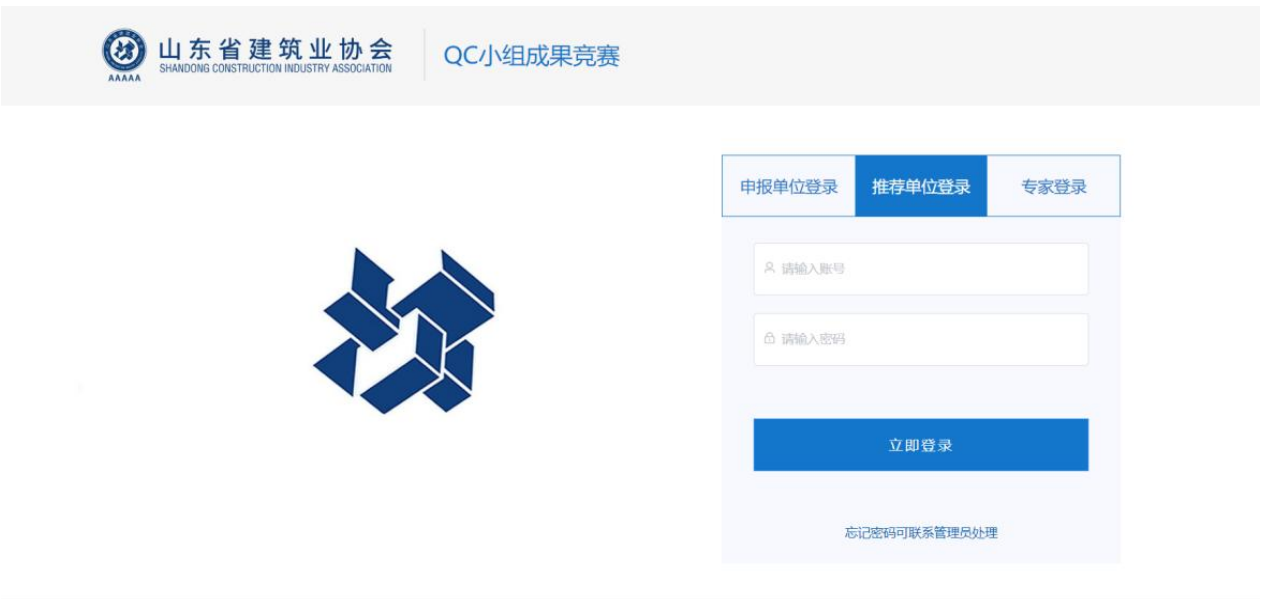

(二)推荐单位基本操作流程

第一步:审核 QC 小组成果资料。

路径: QC 小组成果竞赛-【审核】

第二步:下载推荐汇总表,调整格式,打印盖章。

路径:竞赛管理-【下载推荐汇总表】 第三步:上传推荐资料。

路径:竞赛管理-【上传推荐资料】

第四步:统一推荐 QC 小组成果。

路径: 竞赛管理-【统一推荐】

#### 注意事项:

1.统一推荐前,本推荐单位所有 QC 小组成果都应审核完成。

2.统一推荐后,不再接受申报单位的 QC 小组成果提交到本推 荐单位,也不可能再次修改。

3.统一推荐后,退回。

(1)单项成果退回:被省协会退回的 QC 小组成果是"待审 核"状态, 推荐单位需要退回给申报单位, 申报单位方可重新修 改,修改完成后,推荐单位可以重新审核。

如果审核后退回申报单位,申报单位编辑、提交后,推荐单 位审核后,该 QC 小组成果状态为"已推荐"。

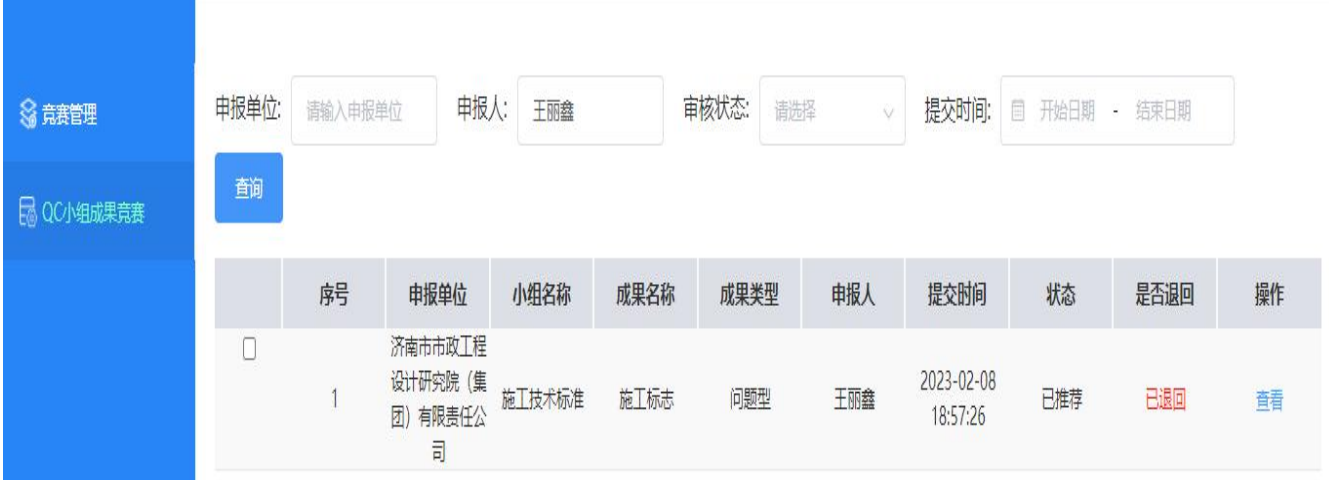

单项退回的成果推荐单位再次审核、推荐后, "已退回"仍 会存在,表示该 QC 小组成果曾经被退回过。

(2)全部成果退回:被省协会退回后,推荐单位显示"待推 荐"状态,推荐单位修改完成后,可以重新统一推荐。

(三)竞赛管理

1.状态数量显示

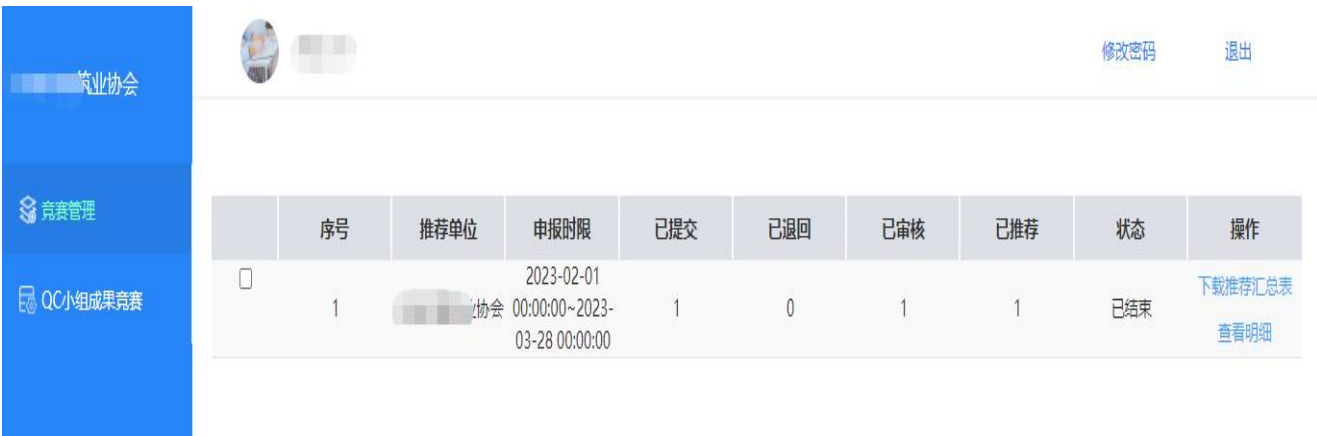

已提交:申报单位所有提交的 QC 小组成果数量(含已退回); 已退回:已提交的 QC 小组成果,处于"已退回"状态的数量; 已审核:已经审核过的QC 小组成果数量(不包含省协会退回); 已推荐:已推荐,"已推荐"状态的 QC 小组成果数量。

2.推荐汇总表格式调整后格式如下:

(1)推荐汇总表导出的顺序是根据申报单位申报的顺序,需 导出后在 Excel 表格中调整推荐顺序后盖章上传。

(2)推荐汇总表与推荐函需盖章后生成 PDF 版上传至"申报 资料上传",纸质版的邮寄到省协会。

#### 山东省建筑业QC小组成果竞赛推荐汇总表

堆芳单位,

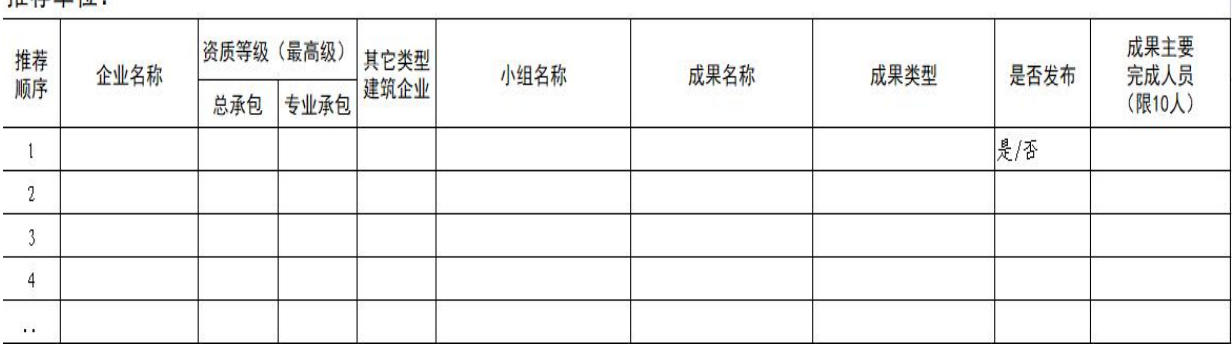